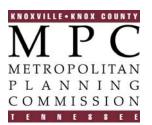

Suite 403 City – County Building 400 Main Street Knoxville, Tennessee 37902 Office: (865) 215-2500 Fax: (865) 215-2068

## MEMORANDUM

Agenda Item # 106

**DATE:** June 6, 2007

- **TO:** Metropolitan Planning Commission
- FROM: Dee Anne Reynolds, Finance Manager

## SUBJECT: MPC Financial Policies and Procedures Update

The MPC Financial Policies and Procedures have been updated for current practices and modified for additional information to clarify the financial process for the agency. MPC strives to follow Knox County guidelines as applicable where central services are provided. In addition, MPC Finance uses outside resources to provide other accounting and administrative guidance as needed.

The MPC Financial Policies and Procedures were last updated in 2003 for only one item; to increase the authorized signature limit from \$500 to \$5,000 or greater for the Chair of MPC. This update does not include increased signature authority over that amount but does specify exceptions.

MPC is proposing to increase the internal purchase order approval level from \$250 to \$500. In addition, MPC is proposing to increase the dollar level of inventory of furniture, fixtures and equipment from \$100 to \$5,000 to match the industry capitalization standard. All other revisions are mostly to form and clarification.

<u>Staff Recommendation</u>: Staff recommends approval of MPC Financial Policies and Procedures.

<u>MPC Executive Committee Recommendation</u>: The Executive Committee will meet about June 12, 2007 and will forward their recommendation to the full commission for the June 14, 2007 meeting and vote.

Attachment: Knoxville / Knox County Metropolitan Planning Commission Financial Policies and Procedures

# KNOXVILLE / KNOX COUNTY METROPOLITAN PLANNING COMMISSION

# FINANCIAL POLICIES AND PROCEDURES

Amended January 6, 2000 Amended March 14, 2002 Amended January 9, 2003 For June 14, 2007 Agenda (**PENDING**)

Knoxville / Knox County Metropolitan Planning Commission Suite 403 City County Building 400 Main Street Knoxville, Tennessee 37902 (865) 215-2500

MPC June 14, 2007

Agenda Item # 106

## **Financial Policies and Procedures**

## 1. CASH DISBURSEMENTS

#### A. Check Requests / Purchasing Card

#### Check Requests

MPC Finance initiates payments for goods or services by submitting Check Request forms with authorized signatures and supporting documentation (i.e. original invoices, purchase orders, packing slips) to Knox County.

#### Knox County Purchasing Card

Knox County may issue a purchasing card (VISA) to MPC staff for low dollar purchases. MPC follows Knox County purchasing guidelines.

#### Inter-Office Transfers

Purchases of goods or services from Knox County departments are paid by an inter-office transfer of funds which is initiated by Knox County.

#### B. Authorized Signatures

All purchases less than \$500 require the signature of the Executive Director or MPC Finance Manager.

All purchases greater than or equal to \$500 but less than \$5,000 require the signature of the Executive Director and Finance Manager.

All purchases greater than or equal to \$5,000 require the signature of the Finance Manager, Executive Director, and Chair or Vice-Chair of MPC. Exceptions to this procedure include: payments made for items which have been encumbered if the signatures are on an approved contract on file in Knox County Finance; payments made for items included in a budget approved line-item expense; and payments for grant expenses which are budgeted and valid for grant reimbursement.

All purchases over \$10,000 and not meeting the above exceptions must be accompanied by the minutes of the MPC meeting indicating approval of the purchase by the full Planning Commission.

#### C. Internal Purchase Orders

All purchases \$500 or greater require an Internal Purchase Order Approval Form be completed and approved by the requestor, their supervisor, and Finance Manager prior to purchase. This form should show non-routine, unbudgeted, and purchase decision justifications as necessary. One exception to this policy is for service contracts previously approved by the Finance Manager and Executive Director. The requestor is responsible for inspecting items when received and providing proof of delivery to MPC Finance.

#### D. Capitalization Policy

MPC follows Knox County policies and procedures regarding the capitalization of assets and services. (See current policy Attachment 1)

## **Financial Policies and Procedures**

#### E. Bid Policy / Purchasing

MPC follows Knox County competitive sealed bidding and informal bidding policies and procedures. (See current policy Attachment 2)

#### Small Purchases

MPC uses the same contracts as Knox County where possible, or by following the "open market" guidelines in the Knox County purchasing guidelines.

#### F. Inventory and Surplus Equipment

MPC Finance keeps an inventory of all furniture, fixtures and equipment costing \$5,000 or more for depreciation purposes. A record of all equipment purchased with grant funds is kept and updated annually. In addition, all electronic small equipment is inventoried annually.

Property no longer needed is sent to Knox County Surplus department, unless purchased with grant funds, in which case the grant guidelines are followed. Discarded items are removed from MPC's inventory.

#### G. Petty Cash Fund / Change Fund

MPC Finance administers and is custodian of a \$50 petty cash fund which is used primarily to reimburse employees for small purchases from vendors with whom MPC does not have an account.

The MPC receptionist administers and is custodian of a \$50 change fund which is used to make change for customers who pay fees with cash. This fund is balanced at the beginning and the end of each workday by the primary receptionist and at any transfer of responsibility. Any variances are fully investigated and resolved prior to the transfer of responsibility of the cash drawer, and the Finance Manager is notified immediately.

Employee advances, IOU's and cashing of personal checks are prohibited in both petty cash and change funds.

#### H. Insurance Policies

MPC Finance maintains workers compensation and automobile insurance policies for the agency. Knox County participates their coverage with MPC for the Public Employees Dishonesty Bond. MPC follows Knox County government policy of being self-insured for general liability.

## 2. CASH RECEIPTS

#### A. Fee Revenues / Other Receipts/ Separation of Duties

The MPC development services database includes a record keeping system for fee receipts. The database administrator limits levels of access for internal control purposes.

MPC receptionist receives checks and cash from customers, balances the cash drawer, enters receipts or invoices into the database, and prepares the daily deposit. (see details on Attachment 3) MPC Finance proofs the daily deposits for accuracy, compares the deposit to the database reports, assigns accounting codes, takes deposits to the bank within the three day rule, and provides documentation to Knox County. The Trustee's office is the banker for

## **Financial Policies and Procedures**

Knox County government and MPC. On a monthly basis, the MPC Finance Manager reconciles the daily deposit summary to the Knox County financial accounting system.

#### B. Other Funding Sources

#### City and County Appropriations

MPC Finance requests budgeted appropriations from Knox County and City of Knoxville on a quarterly basis.

#### Grant Funds

MPC Finance requests cost reimbursements from grantees on a quarterly basis or as required by the grant contracts. Grant related expenditures, direct salaries, and local matching funds are accounted for in separate cost centers. OMB Circular A-87 Cost Principles for State, Local and Indian Tribal Governments provides guidance for determining cost allowability.

Local government subrecipients of states must administer subgrants in accordance with the requirements imposed by the State and those Federal requirements in 49 CFR Part 18 and program regulations that "flow down" to them from the State. MPC is subject to grant monitoring by the cognizant agent which involves an examination for contract compliance.

## 3. BUDGETING AND REPORTING

#### A. Budgets and Amendments

#### Operating Budget

MPC Finance works with the Executive Director and managers to develop an operating budget for the fiscal year.

The MPC proposed budget, and any amendments during the fiscal year that would increase the budget, are presented to a five member Executive Committee, composed of the Planning Commission Chairman and four other Commissioners. The Executive Committee's recommendation is then forwarded to the full Planning Commission for adoption.

The Planning Commission and the Executive Committee approve a Revenue and Expenditure Budget that is summarized into grouped account codes. A detailed budget worksheet, with amounts categorized into anticipated line items, is provided to the Planning Commission during the budget approval process for informational purposes.

Budget transfers are authorized and made during the year by the Finance Manager. Transfers are usually made in an effort to match up budget amounts with the account codes to which the expenditures have actually been charged in the general ledger. If a line-item transfer is required in order to fund an unbudgeted purchase in excess of \$10,000, both the purchase and the transfer of funds will be approved by the Executive Committee and Planning Commission.

#### Grant Budget

MPC Finance works with the Transportation Director to develop and incorporate the grant budget for each fiscal year into the MPC operating budget. Transportation Planning Organization procedures and grant guidelines are followed for any necessary budget changes.

June 14, 2007

## **Financial Policies and Procedures**

#### B. Monthly Status Reports

MPC Finance prepares monthly status reports to compare actual revenues and expenditures to budgeted amounts and project fund balance through the end of the fiscal year.

#### C. Annual Financial Report / Audits

MPC, formed as a separate legal entity, operates like a government fund, and follows the modified accrual basis of accounting in accord with GASB Statement No.34. MPC is required by OMB Circular A-133 "Audits of States and Local Governments, and Non-Profit Organizations" to have an independent financial audit each year as well as a "single audit" over the grant program. These two audits are done simultaneously. MPC uses the certified public accounting firm selected by Knox County every four years in their bid for professional services.

MPC Finance makes year end entries, reconciles with Knox County's accounting system, and provides support documentation to the auditor.

MPC Finance Manager prepares the year end financial statements including the grants, management discussion and all other required financial reports. The auditor reviews and approves the financial statements then provides their audit opinion letters. MPC Finance distributes the annual report to the Planning Commission, local funding governments, grantors, and other required recipients and the auditor sends its final report by calendar year end. MPC Finance and the auditor jointly submit an electronic Data Collection Form to the Federal Audit Clearinghouse by the deadline in March as required for the "single audit".

#### D. Indirect Cost Allocation Plan

In accord with OMB Circular A-87 Cost Principles for State, Local and Indian Tribal Governments, MPC is required to prepare an Indirect Cost Allocation Plan, and obtain approval from the cognizant agent, which is TDOT. MPC Finance Manager prepares this plan. When approved, MPC is allowed to charge administrative / indirect costs to the direct work performed by MPC staff. The Indirect Cost Allocation Plan is updated annually and the indirect rate is incorporated into the internal time job costing system.

## 4. TRAVEL / OTHER EXPENSES

#### A. Business Travel Expenses

MPC will reimburse employees for reasonable business travel expenses incurred while on assignments away from the normal work location. All business travel must be approved in advance by the employee's supervisor, Finance Manager and Executive Director on the proper travel request form and accompanied with support documentation. One exception is for staff traveling within the region of MPC study where mileage is the only cost; only their supervisor must pre-approve. Employees whose travel plans have been approved are responsible for making their own travel arrangements.

When approved, the actual costs of travel, meals, lodging, and other expenses directly related to accomplishing business travel objectives will be reimbursed by MPC and follow Knox County Travel Regulations. When travel is completed, employees must submit the

## **Financial Policies and Procedures**

completed travel expense form within 30 days for reimbursement along with original receipts. Any grant reimbursable travel will follow grant guidelines.

Abuse of this business travel expense policy, including falsifying expense reports to reflect costs not incurred by the employee, can be grounds for disciplinary action, up to and including termination of employment.

#### B. Moving Expenses

The cost of transporting household goods (not to include packing) for new employees may be paid by MPC up to a maximum of \$500, unless otherwise approved by the Executive Director.

#### C. Interview Expenses

Travel and per diem expenses of a person who is asked to visit MPC offices for an employment interview may be reimbursed at one-half of the current travel reimbursement rates. The Executive Director may approve exceptions to this policy.

## 5. TIMEKEEPING / PAYROLL / JOB COSTING SYSTEM

MPC Finance develops and maintains an internal job costing system in accord with the annual work program to facilitate the automation of determining project costs.

Employees record their time worked on various work programs by completing a biweekly timesheet. MPC Finance enters and maintains the official time records in a spreadsheet based job costing system and also keeps record of annual and sick leave balances. MPC Finance submits biweekly payroll requests to Knox County for processing paychecks. MPC personnel changes affecting pay are coordinated with all Knox County departments in accord with the MPC Employees Handbook.

## 6. KNOX COUNTY CENTRAL SERVICES

Knox County provides centralized support services to MPC and other county related entities. MPC uses Knox County's financial accounting system and reports and thereby follows Knox County policy and uses standard centralized forms to process payables, purchase orders, encumbered contracts, travel reimbursements and payroll. County Finance prepares MPC federal and state tax filings. Knox County Trustee provides banking services. Knox County Purchasing conducts and assists with the sealed bid process. Knox County Records Management retains old files in storage. Knox County provides half the building allowance for MPC office space, the other half provided by City of Knoxville. MPC's Retirement and Health Insurance Benefits programs are managed by the appropriate Knox County departments.

Distribution List: Management Staff; Planning Commissioners; MPC attorney

## **Financial Policies and Procedures**

# As reprinted from Knox County Government Capitalization Policy:

## Materials / Equipment:

For purchases of a new asset, expenditures (individually or in aggregate) must be equal to or greater than \$5,000.00.

For purchases related to an existing asset, individual or aggregate expenditures must:

- (1) be equal to or greater than \$5,000.00, and
- (2) extend the useful life and add significant value to the asset.

#### Services:

Service expenditures related to capital items should be capitalized only when:

- (1) expenditures individually or in aggregate exceed \$5,000.00, and
- (2) they are not tracked as a project on the project system, and
- (3) the service extends the useful life and adds significant value to the asset.

UNLESS THESE THREE CRITERIA ARE MET, SERVICES SHOULD NOT BE CAPITALIZED.

Revised: 2/28/02 Effective: 7/1/02

# Attachment 1

## **Financial Policies and Procedures**

## As reprinted from Knox County ordinance:

NOW THEREFORE BE IT ORDAINED BY THE COMMISSION OF KNOX COUNTY AS FOLLOWS:

Section 1. That ordinance 0-90-9-113, as amended by Ordinance 0-91-4-102, 0-92-2-102, 0-92-5-104, and 0-93-3-103, shall be amended as follows:

The first sentence of Sec.3-2. Competitive sealed bidding. (a) <u>Conditions for use.</u> Is hereby amended to read:

Contracts exceeding the amount of Ten Thousand (\$10,000.00) Dollars shall be awarded by competitive sealed bidding whenever practicable. Contracts in excess of Five Thousand (\$5,000.00) Dollars but not exceeding Ten Thousand (\$10,000.00) Dollars shall be awarded by informal bidding whenever practicable. Three (3) written quotes shall be obtained for all contracts requiring informal bidding.

SECTION 2. This ordinance shall take effect upon passage, the public welfare requiring it.

| Presiding Officer of the Commission | Date |
|-------------------------------------|------|
| County Clerk                        | Date |

Approved:\_\_\_\_\_

County Executive

Vetoed:\_\_\_\_

County Executive

Date

Date

# Attachment 2

#### **Financial Policies and Procedures**

# MPC Receipts / Invoices Procedures

Step 1: Prepare Deposit

> The amount of cash in the cash drawer at the beginning of the day must equal the Cash Drawer Reconciliation form printed out at the end of the previous working day. Leave \$50.00 cash in the cash drawer; the remaining cash is for the deposit.

➢ Run an adding machine tape of cash to be deposited. Label the tape "Total Cash" and place in deposit bag with the cash.

> Run an adding machine tape of checks. Label the tape "Total Checks and place in a deposit bag with the checks.

> Take receipts and paid invoices from the "Receipts/Invoices" folder. Run an adding machine tape of all the receipts and paid invoices. Label the tape "Total Receipts" and check to see if it equals the "Total Cash" plus "Total Checks" amount. Place tape in the deposit bag if it balances. If the amounts don't agree and you can't find the error, discuss with the Finance Manager.

➤ File the receipts in NUMERICAL ORDER in the red Receipt Binder. Receipts are kept in this book for one week, then placed in the blue Receipt/Invoice Binders for the month received.

► File the paid invoices in NUMERICAL ORDER in the blue Receipt/Invoice Binders. (Ex. invoice #445 dated July and paid in September, file the paid invoice between receipt #444 and #446, regardless of date paid).

> Tape a note on the deposit bag with the date of the deposit and the receipt/invoice numbers included in the deposit. Give the deposit bag to MPC Finance.

Step 2: Balance Cash

> Before assuming responsibility for the cash drawer, print out and complete the Cash Drawer Reconciliation form. The total cash in the drawer should equal \$50.00 plus the extra cash received so far that day.

> If there is a discrepancy, enter the difference and an explanation in the space provided. Both employees sign the form, and immediately notify the Finance Manager (or another manager if Finance Manager is unavailable).

> DO NOT allow anyone else to accept money or make change from the cash drawer while you have responsibility for it.

Step 3: Prepare Receipts / Invoices

> NOTE: Invoices can only be prepared with a manager's approval.

*Receive Fee Charge Sheet and the cash or check from the customer.* 

> Inspect check for preprinted name and address, correct amount, signature, etc. and stamp check "for deposit only" on back. If paying by cash, count the cash in the customer's presence. Make sure the cash or check equals the amount on the Fee Charge Sheet.

## Attachment 3

## **Financial Policies and Procedures**

# **MPC Receipts / Invoices Procedures**

- > Log on to Dev Svcs database, choose "Other Items", Receipts/Invoices", then New Entry".
- > Each receipt or invoice consists of two pages (see tabs at top left of screen).
  - TAB 1 Customer Info
    - 1) Type "R" for receipt or "I" for invoice. Computer will assign a number and fill in date.
    - 2) Click on "Last Name/Company", type in name that appears on check or the name of customer if paying with cash. Complete the blue section of information for receipts <u>and</u> invoices. In addition, the green section must be completed for an invoice.
  - TAB 2 Products / Services
    - 1) Enter the code number from the Fee Charge Sheet (application/product info will automatically fill in).
    - 2) Enter amount of the fee, tab over and enter quantity. (Multiple codes can be entered in the same manner using additional lines provided.)
    - 3) Click on the "Calc Total" box when all codes have been entered.
    - 4) If this is a receipt, choose method of payment in top right corner, cash or check. Leave blank for invoice.
    - 5) If paying by check, complete "Check issued by" information (or click on "Copy Name" to have information from pg 1, "Last Name/Company" automatically copied to this space).
    - 6) Use "Notes/Publications" section at the bottom for comments, etc. (This is the only section where information can be added after the receipt/invoice has been printed.)
    - 7) Click on "Save Record".
    - 8) Click on "Print". (<u>DO NOT</u> print from printer icon on the tool bar or all records from the database will be printed).

Two receipts or invoices will be printed:

<u>Receipts</u> - Give the receipt marked "Original" to the customer, and file the "Duplicate" in the "Receipts/Invoices" folder. This folder is cleared out the next day when the deposit is done. <u>Invoices</u> - Highlight the word "Invoice" and the "total amount due". Give or mail the "Original" to the customer, and file the "Duplicate" in the white "Invoice" binder in numerical order.

> Unlock the cash drawer and place cash in the tray, or checks in the check envelope (from front to back). Relock the cash drawer.

Step 4: Payment of Invoices

> Inspect check for preprinted name and address, correct amount, signature, etc. and stamp check "for deposit only" on back. If paying by cash, count the cash in the customer's presence. Make sure the cash or check equals the amount of the invoice being paid.

- ➢ In the Dev Svcs database, choose "Other Items", then "Invoice Update".
- > Click on the Products/Services tab in the upper left corner.

# Attachment 3

#### **Financial Policies and Procedures**

## **MPC Receipts / Invoices Procedures**

- > Complete the "Method of Payment" section in the top right corner:
  - 1) Click on cash or check.
  - 2) Complete "Check issued by" information.
  - 3) Enter the check number.
  - 4) Enter the date payment is received.
  - 5) Click on "Save Record".
  - *6)* Click on "Print". (<u>DO NOT</u> print from printer icon on the tool bar or all records from the database will be printed).

Two copies will be printed:

<u>Original</u> - Give customer copy marked "Original" (if present) or mail, if requested. Otherwise, just throw it away.

<u>Duplicate</u> - Highlight "Invoice", "date paid", and "paid by" info. File in "Receipts/Invoices" folder. This folder is cleared out the next day when the deposit is done.

7) Remove the unpaid invoice from the white "Invoice" binder and throw away.

#### OTHER IMPORTANT INFORMATION

#### ➢ <u>Mistakes</u>

• If you made a permanent mistake that affected the Total Amount of the receipt or invoice, go into "Receipt/Invoice Review" and type "Void" in the Notes section. Prepare a new receipt or invoice for the customer. Keep the incorrect copy, write an explanation of the error, the number of the receipt/invoice which corrected the error, and give it to MPC Finance with the following day's deposit.

• If you forget to enter information such as a file number, check number, etc., write the needed information on a copy of the receipt/invoice and give it to MPC Finance with the following day's deposit.

#### > <u>Computer Problems</u>

- If the printer is not working, select a different printer. If you don't know how to do this, call Tim Kuhn (5-3806) or Terry Gilhula (5-3819) for help.
- If the computer locks up while you are preparing a receipt/invoice, call Tim or Terry for help. They will
  get you out of the receipt/invoice, and you can start a new one. Make a note of explanation for MPC
  Finance with the receipt / invoice number(s) to be voided due to this problem.
- If the computer system is down, you will need to write manual receipts / invoices using the manual receipt book. Be sure to fill in all needed information so that these manual receipts can be entered into the computer when the system is back on- line.

## Attachment 3